## *1 6.2 Penanganan Kesalahan*

a. Pesan kesalahan bila ada**field-field** yang tidak diisi, sebagai contoh pada proses Pencarian D.L. Jika kolom kata kunci tidak diisikan maka akan muncul pesan kesalahan seperti yang ditunjukkan pada Gambar dibawah ini:

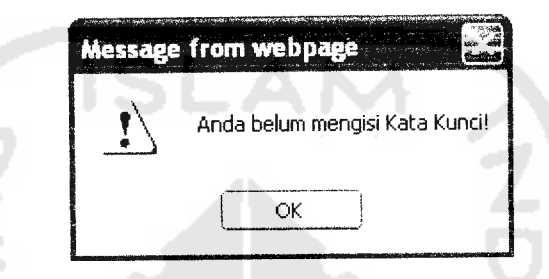

*Gambar 6.3 Tampilan Pesan Kesalahan BilaTidak Mengisikan Kata Kunci*

b. Pesan kesalahan pada proses pencarian data pada halaman utama, jika kata kunci

yang diisikan tidak ditemukan oleh sistem., berikut Gambar 6.5

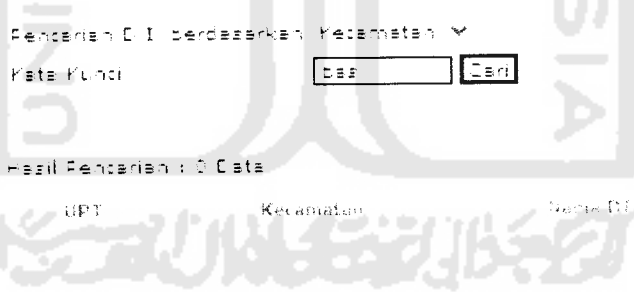

*Gambar 6.5 Tampilan Pesan Kesalahan Pada Proses Pencarian*

c. Pesan kesalahan pada proses Login, jika Nama atau Password salah.

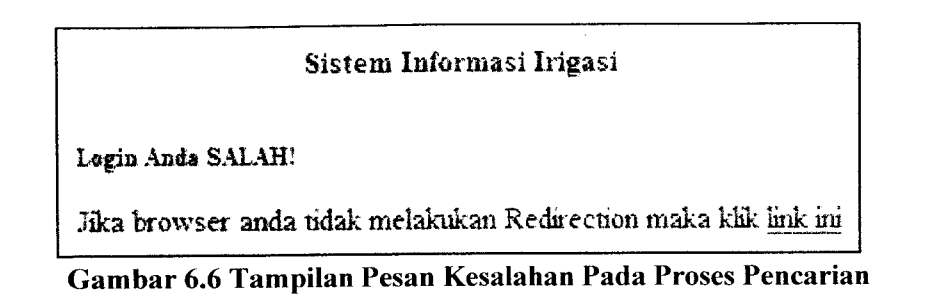

d. Pesan kesalahan pada proses Penilaian Bangunan Sadap/Bagi Sadap/Bagi, jika belum memilih Nomenklatur Bangunan.

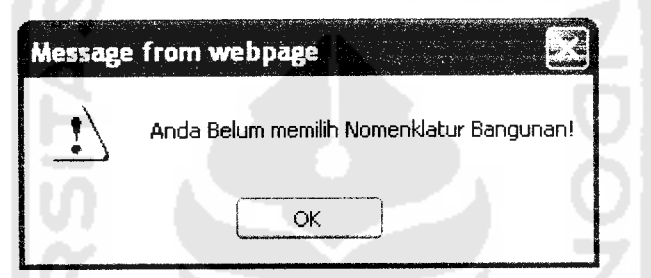

Gambar 6.7 Tampilan Pesan Kesalahan Pada Proses Pencarian

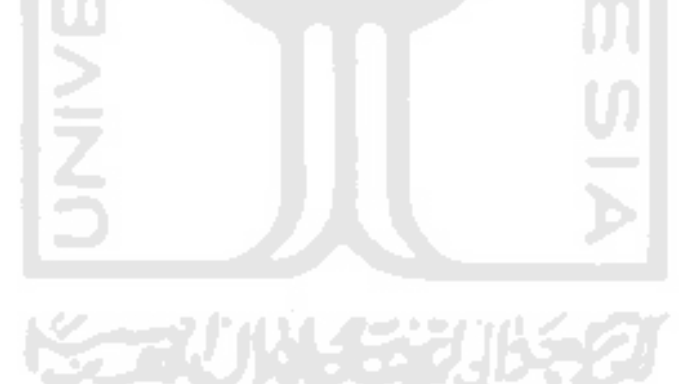